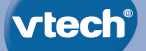

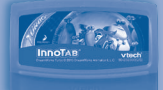

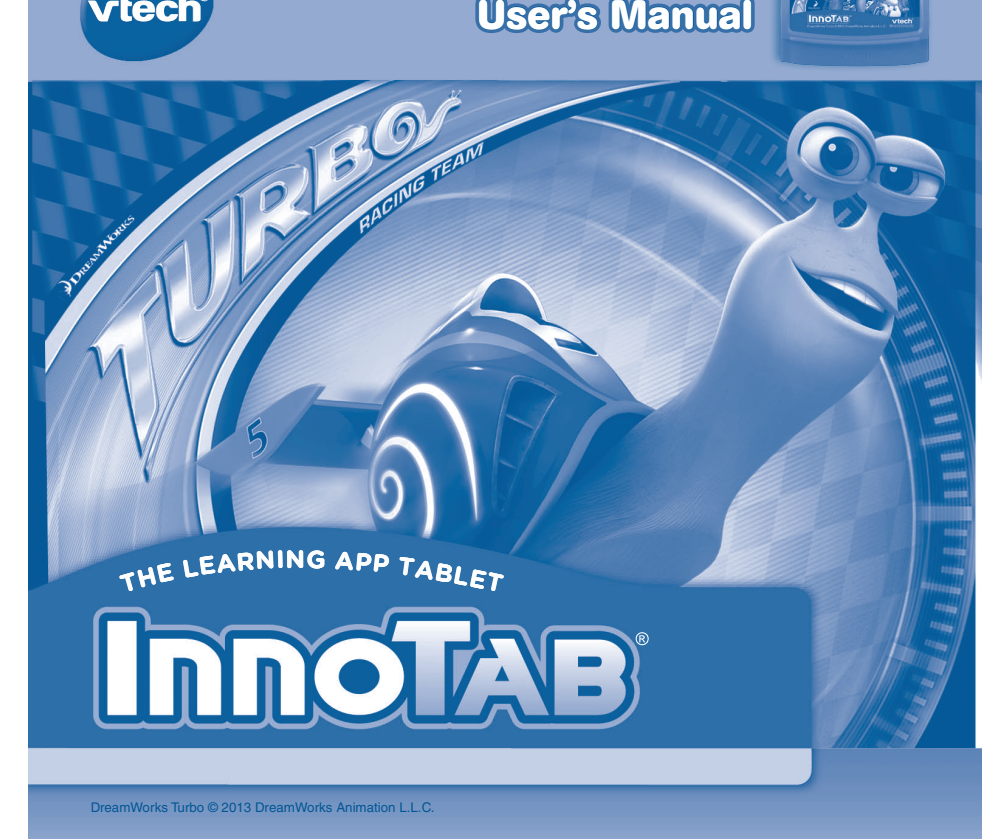

232300 Turbo IM US.indd 1 2013-5-16 8:54:24

### *Dear Parent,*

*At VTech®, we know how much you enjoy staying on top of the hottest trends and having the most high-tech gadgets around. We also know that your kids feel the same way. With that in mind, we developed InnoTab®, our first multi-function tablet just for kids that brings all the magic of Mom's and Dad's tablets into a fun-filled learning experience that fits their active lifestyles.*

*InnoTab® is the next generation of learning toys for children that has a rich library of cartridge software with interactive animated e-books, learning games, creative activities along with a wide variety of additional apps. It features a 5" brilliant color LCD touch screen, a tilt-sensor for game control, as well as a USB port for downloads, SD card slot for memory expansion and a headphone jack, all housed in a sleek, durable and compact design for easy portability.*

*When playing with InnoTab®, kids can look, listen, touch, and tilt their way through activities to discover a world of fun whenever they want and wherever they go. Through interactive play, your child will develop skills in reading, math, social studies, science, music, creativity, and more—which we know is important to you.*

*At VTech®, we are dedicated to helping your children uncover their talents. We thank you for your trust in our products that encourage active minds through imaginative play.*

*Sincerely,*

*Your friends at VTech®*

## **INTRODUCTION**

Turbo wants to win the big race, but he needs to train his skills first. Join Turbo as Tito and his snail friends help train him to be the fastest racer. Play one of three modes, upgrade Turbo's Skills, collect Trophies, decorate Turbo's shell and take cool, creative photos. You can also read Turbo's story in the E-book. Ready…set…fun!

## **INCLUDED IN THIS PACKAGE**

- **1 InnoTab**® cartridge DREAMWORKS ANIMATION TURBO: The Tournament Horizon
- **1 InnoTab**® cartridge user's manual
- **WARNING:** All packing materials, such as tape, plastic sheets, packaging locks and tags are not part of this toy, and should be discarded for your child's safety.
- **ATTENTION:** Pour la sécurité de votre enfant, débarrassez-vous de tous les produits d'emballage tells que rubans adhésifs, feuilles de plastique, attaches et étiquettes. Ils ne font pas partie du jouet.

**Note:** Please keep the user's manual as it contains important information.

## **GETTING STARTED**

### **STEP 1: Insert the InnoTab® Cartridge**

Insert the cartridge into the side of the unit as shown in the below image.

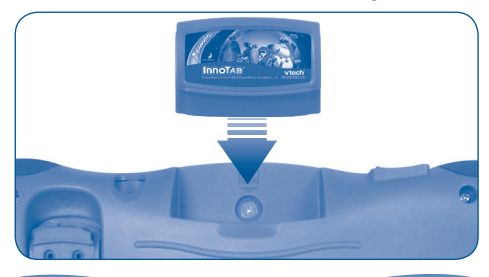

### **STEP 2: Select the Cartridge Icon**

Touch the cartridge icon on **InnoTab®** desktop. **Note:** Your **InnoTab**® desktop may look slightly different from the image on the right, depending on which version of **InnoTab**® you own.

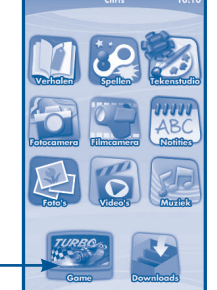

Cartridge icon

### **STEP 3: Choose How You Want to Play**

There are four ways to play: Touch an icon to choose. **Games:** Help Tito train Turbo and win the championhip cup races. **E-book:** Read or listen to the interactive e-book.

**Workshop:** Create something new with two interactive activities.

**Trophy Case:** Review the trophy collection, shop for items and upgrade them.

**Options:** Change the game settings and the difficulty levels.

**Note:** If your version of **InnoTab**® has a built-in camera, a camera activity will appear in the cartridge menu. If your version of **InnoTab**® does not have a built-in camera, this activity will not be available.

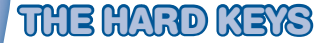

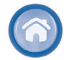

**3**

Exit the current activity and return to the **InnoTab**® desktop.

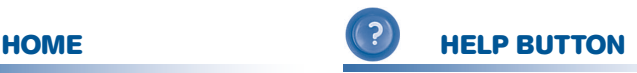

Replay instructions, or ask for a hint.

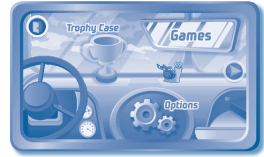

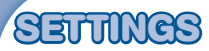

## **Music On/Off**

To turn the background music on or off, touch the **Music On/Off** icon on the cartridge menu.

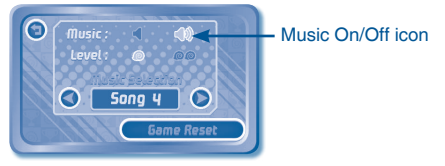

**Note:** If your version of **InnoTab**® has a built-in camera, a camera activity will appear in the cartridge menu. If your version of **InnoTab**® does not have a built-in camera, this activity will not be available.

### **Levels**

For the games that provide two levels of play, touch Easy or Difficult from the Options screen.

### **Music Selection**

To change the background music of the Main Menu, touch the Arrow Button in the Music Selection part of the Options screen.

### **Game Reset**

To clear the previous player's game settings or achievements tap the Game Reset button. Only the game statuses will be reset. Player's achievement / collected trophies will be kept.

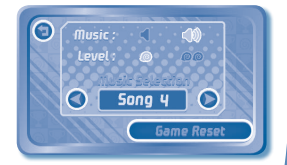

# **ACTIVITIES**

### **E-Book**

### **Menu Page**

After touching the e-book icon, you will see a menu page.

Touch the **Read** the Story icon to go to the index page. Touch the Story Dictionary icon to see vocabulary words from the story. Touch the Settings icon to turn the vocabulary word **highlights** and music on or off.

#### **Index Page**

After touching the Read the Story icon, you will see an index page. You can start the story from the beginning by touching Whole Story or choose any page to start reading.

#### **Story Page**

In each story page, touch anywhere on the screen to stop the story narration and enter **Free Play**. When the story narration has finished, you will enter **Free Play** mode automatically.

In **Free Play**, you can touch the words one by one to read the story at your own pace, touch highlighted vocabulary words to hear their definitions, or touch images in the art to see animations and hear fun voices and sounds. If you don't touch the screen for a while, the story narration will continue automatically to the next page.

Flick the screen left or right to play the previous or next page.

To listen to the story narration again, touch the **Replay** icon **o** on the screen. To go back to the index page, touch the **Index** icon **on** on the screen.

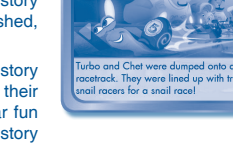

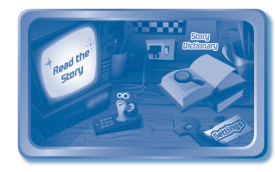

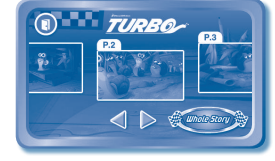

### **Games**

There are three modes of play.

#### **Story Mode:**

There are four cups in this mode which include all the Training games and Race games Sweet Onion Cup

Big Red Tomato Cup

Spicy Taco Cup

Amigo Cup

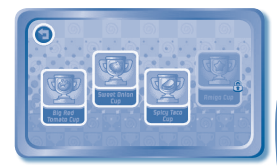

#### **Free Play Mode**

#### **Training 1: Rallycross Time Trials**

**Curriculum:** Motor Skills/Timing

Prepare Turbo for the time trial race. Help Turbo arrive at the target zone within the time limit. Tilt the tablet left or right to steer.

#### **Training 2: Chips & Salsa Arches**

**Curriculum:** Motor Skills/Timing

Help Turbo pass through the target number of Chips & Salsa Arches before time runs out. Tilt the tablet left or right to steer.

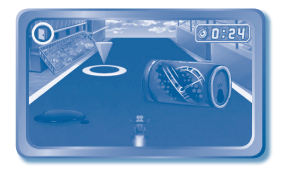

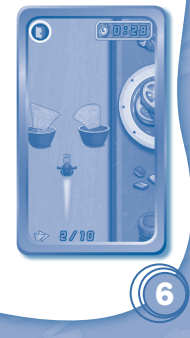

#### **Training 3: Tomato Plant Pursuit**

#### **Curriculum:** Problem Solving, Spelling

Dodge obstacles and gather tomatoes to get to the top of the tomato plant. Collect the letters to complete the word and earn bonus points. Bounce Turbo up by swiping your finger to form a line of bouncy green tomatoes.

#### **Training 4: Memory Lane**

#### **Curriculum:** Memory

Notice and remember the objects on the road, then choose them from the selection box. Tilt the tablet left or right to steer. Touch each object that you saw along the road to select.

#### **Training 5: The Craft of Draft**

**Curriculum:** Directions and Positions

It's time to practice your drafting skills. Listen to the pit crew tell you where to position Turbo. Tilt the tablet left or right to steer.

#### 232300 Turbo IM US.indd 7 2013-5-16 8:54:28

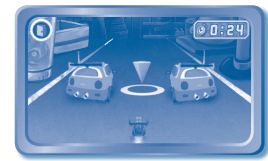

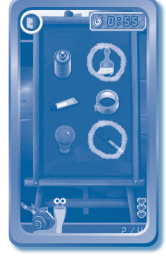

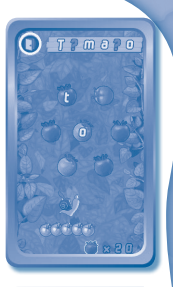

#### **Training 6: Snail Pace Race**

#### **Curriculum:** Motor skills

Join Whiplash's crew and race against the other snails all the way to the Starlight Plaza sign. Tilt the tablet left or right to steer and jump between wires.

### **Quick Race Mode**

There are five tracks to race on: Paz's Auto Body Tomato Garden Dos Bros Taco Shop Race Car Track Valley Hobby

#### **Racing 1 / 2 : Rallycross with snails**

Help Turbo win the races. Dodge obstacles and complete the laps. Tilt the tablet left or right to steer. Touch the screen to jump over the obstacles.

**Curriculum:** Missing Letters, Patterns, Logic

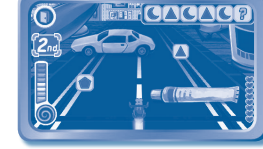

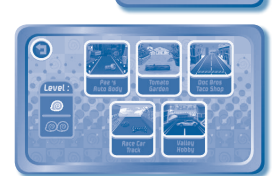

 $\frac{1}{\sqrt{2}}$ 

### **Workshop**

#### **Photo Fun**

Use the InnoTab 2 camera to take photos with Turbo-themed frames and stickers.

#### **Custom Shells:**

#### **Curriculum:** Creativity

Time to create and decorate Turbo's shell for a press event. Tilt the tablet to control Turbo's speed and press the shutter icon to take pictures.

#### **E-Book:**

**Curriculum:** Reading, Language, Vocabulary

Read the story of Turbo, based on the DreamWorks Animation Turbo movie.

Explore vocabulary words and click on the characters for fun sounds and voices.

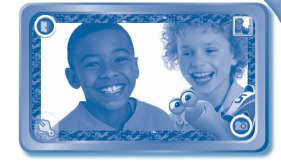

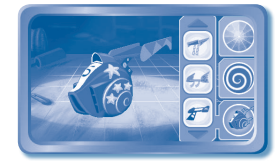

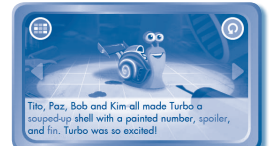

## $\mathcal{S}(\mathbf{p})$   $(\mathcal{S}(\mathcal{N}))$

Insert an SD card into the InnoTab® SD card slot to ensure that you have enough memory to save game records from the Learning Games, or creations in the Creativity activities. See your InnoTab® console manual for more details on using an SD card.

# **ONLINE FEATURE**

Register online to keep track of your child's learning journey with personalized recommendations. You can also connect to our Learning Lodge to download great apps and e-books online. Go visit www.vtechkids.com/download

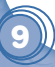

# **CARE & MAINTENANCE**

- 1. Keep **InnoTab**® cartridge clean by wiping it with a slightly damp cloth. Never use solvents or abrasives.
- 2. Keep it out of direct sunlight and away from direct sources of heat.
- 3. Avoid dropping it. NEVER try to dismantle it.
- 4. Always keep **InnoTab**® cartridge away from water.

### **WARNING**

A very small percentage of the public, due to an existing condition, may experience epileptic seizures or momentary loss of consciousness when viewing certain types of flashing colors or patterns. While **InnoTab® The Learning App Tablet** does not contribute to any additional risks, we do recommend that parents supervise their children while they play video games. If your child experiences dizziness, altered vision, disorientation, or convulsions, discontinue use immediately and consult your physician. Please note that focusing on an LCD screen at close range and handling touch screen or g.sensor controls for a prolonged period of time may cause fatigue or discomfort. We recommend that children take a 15-minute break for every hour of play.

### **TROUBLESHOOTING**

Please note that if you try to insert or remove an **InnoTab®** cartridge without first turning the unit **OFF**, you may experience a malfunction. If this happens, and the unit does not respond to pressing the **ON/OFF** button, disconnect the AC adaptor from the main unit or remove the batteries. Then, reconnect the adaptor, or reinstall the batteries.

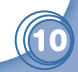

### **TECHNICAL SUPPORT**

If you have a problem that cannot be solved by using this manual, we encourage you to visit us online or contact our Consumer Services Department with any problems and/or suggestions that you might have. A support representative will be happy to assist you.

Before requesting support, please be ready to provide or include the information below:

- The name of your product or model number (the model number is typically located on the back or bottom of your product).
- The actual problem you are experiencing.
- The actions you took right before the problem started.

Internet: www.vtechkids.com

Phone: 1-800-521-2010 in the U.S. or 1-877-352-8697 in Canada

## **COPYRIGHT NOTICES**

2013 VTech. All Rights Reserved. **VTech**® and the **VTech**® logo are registered trademarks of VTech. **InnoTab**® is a registered trademark of VTech. **Learning LodgeTM** is a trademark of VTech. All other trademarks are property of their respective owners.

### **IMPORTANT NOTE:**

Creating and developing **InnoTab® The Learning App Tablet** products is accompanied by a responsibility that we at **VTech**® take very seriously. We make every effort to ensure the accuracy of the information that forms the value of our products. However, errors sometimes can occur. It is important for you to know that we stand behind our products and encourage you to call our Consumer Services Department at 1-800-521-2010 in the U.S. or 1-877-352-8697 in Canada, with any problems and/or suggestions that you might have. A service representative will be happy to help you.

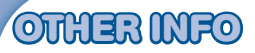

### **DISCLAIMER AND LIMITATION OF LIABILITY**

**VTech**® Electronics North America, L.L.C. and its suppliers assume no responsibility for any damage or loss resulting from the use of this handbook. **VTech**® Electronics North America, L.L.C. and its suppliers assume no responsibility for any loss or claims by third parties that may arise through the use of this software. **VTech**® Electronics North America, L.L.C. and its suppliers assume no responsibility for any damage or loss caused by deletion of data as a result of malfunction, dead battery, or repairs. Be sure to make backup copies of important data on other media to protect against data loss.

COMPANY : **VTech**® Electronics North America, L.L.C.

ADDRESS : 1156 W. Shure Drive, Suite 200, Arlington Heights, IL 60004 USA

TEL NO.: 1-800-521-2010 in the U.S. or 1-877-352-8697 in Canada

### **NOTE:**

This device complies with Part 15 of the FCC Rules. Operation is subject to the following two conditions: (1) this device may not cause harmful interference, and (2) this device must accept any interference received, including interference that may cause undesired operation.

This Class B digital apparatus complies with Canadian ices-003.

Cet appareil numérique de la classe b est conforme à la norme nmb-003 du Canada.

This equipment has been tested and found to comply with the limits for a Class B digital device, pursuant to Part 15 of the FCC Rules.These limits are designed to provide reasonable protection against harmful interference in a residential installation. This equipment generates, uses and can radiate radio frequency energy and, if not installed and used in accordance with the instructions, may cause harmful interference to radio communications. However, there is no guarantee that interference will not occur in a particular installation. If this equipment does cause harmful interference to radio or television reception, which can be determined by turning the equipment off and on, the user is encouraged to try to correct the interference by one or more of the following measures:

- Reorient or relocate the receiving antenna.
- Increase the separation between the equipment and receiver.
- Connect the equipment into an outlet on a circuit different from that to which the receiver is connected.
- Consult the dealer or an experienced radio/TV technician for help.

**Caution:** Changes or modifications not expressly approved by the party responsible for compliance could void the user's authority to operate the equipment.

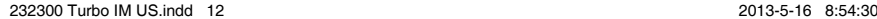

© 2013 VTech Printed in China 91-002838-044